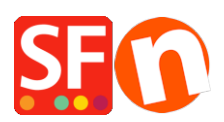

[Base de connaissances](https://shopfactory.deskpro.com/fr/kb) > [Pages et Produits](https://shopfactory.deskpro.com/fr/kb/pages-and-products) > [LANGUES | Changer l'interface utilisateur de](https://shopfactory.deskpro.com/fr/kb/articles/changing-shopfactory-user-interface-to-a-different-language) [ShopFactory dans une autre langue](https://shopfactory.deskpro.com/fr/kb/articles/changing-shopfactory-user-interface-to-a-different-language)

## LANGUES | Changer l'interface utilisateur de ShopFactory dans une autre langue

Merliza N. - 2022-05-17 - [Pages et Produits](https://shopfactory.deskpro.com/fr/kb/pages-and-products)

ShopFactory détecte la langue dans le paramètre "Format régional" de votre Panneau de configuration Windows. La langue de l'interface de ShopFactory n'utilise pas le paramètre "Emplacement". Elle détecte la langue dans le format régional (formats de date et d'heure).

Changer la langue de l'interface de ShopFactory :

- Dans la boîte de recherche Windows (à côté du bouton Démarrer), saisissez paramètres régionaux

- Dans les résultats de recherche, sélectionnez "paramètres régionaux (paramètres système)".

- Sélectionnez le menu déroulant dans le format de région

- Sélectionnez la langue souhaitée dans la liste déroulante
- $\pmb{\times}$

- Click sur fermer pour appliquer les modifications.

-Fermez ShopFactory puis relancez le logiciel – vous verrez maintenant l'interface dans la langue du "format régional" que vous avez sélectionnée..